教務部教務課

### GPS‐Academic 受検のご案内

本学では、これからの社会で活躍するために必要な能力を測定することを目的に開発されたテスト 「GPS-Academic」(ジーピーエス アカデミック)を実施します。GPS-Academic は、CBT 方式 (Computer-Based Testing)で受検するテストで、受検後には、テスト結果「個人結果レポート」がダ ウンロードでき、「思考力」「姿勢・態度」「経験」の各項目で、評価とアドバイスがフィードバックされ ます。

つきましては、下記の内容を確認のうえ、期間内に必ず受検してください。

記

### 1.受検期間

令和6年3月27日(水)~ 4月19日(金)5月15日(水) ※当初設定していた受検期間を延長しました。

2.受検時間 約 80 分

※受検開始後に中断することはできませんので、時間に余裕を持って受検してください。

3.受検方法

 GPS-Academic は、パソコンを使用しての CBT 方式で受検することになります。インターネット に繋がるパソコンであれば、自宅から受検することができますので、自宅に環境が整っている方は、 自宅のパソコンで受検することを推奨いたします(パソコン環境の詳細は、「GPS-Academic 受検前 の準備と注意事項」を参照してください)。

- 4.受検にあたっての注意事項
	- ・受検にあたっては、団体 ID および学生各自に付与される専用の受検者 ID とパスワードが必要にな ります。「GPS-Academic 受検マニュアル」に記載されている団体 ID、受検者 ID および初期パス ワードのルールを確認し、受検時に入力してください。
	- ・締切間際の受検の場合、アクセスの集中やパソコンのトラブル等により、受検期間内に受検できな くなることがありますので、ご注意ください。
	- ・その他、受検に際しては、次ページ以降の内容を確認のうえ、受検してください。

以 上

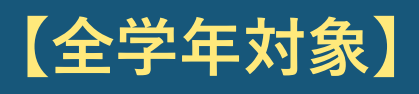

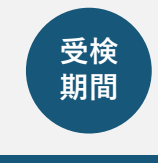

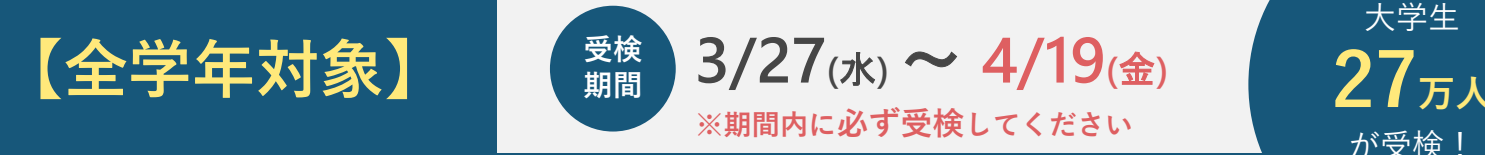

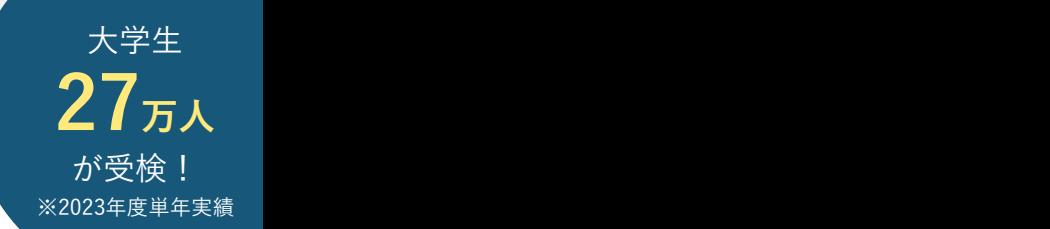

大学で"伸ばせる"自分の力 を確認! GPS-Academic<sup>®</sup>要検案内 point

GPS-Academicとは、 ベネッセグループが提供している 皆さんの「問題解決力」を コンプログラム 測定するテストです。 こうしゃ アンディング しゅうしゅん しゅうしゅう 毎年全国の大学生27万人が受検し、 自分の強み・成⾧の確認や、 就職活動に活用しています! | 45 - サン

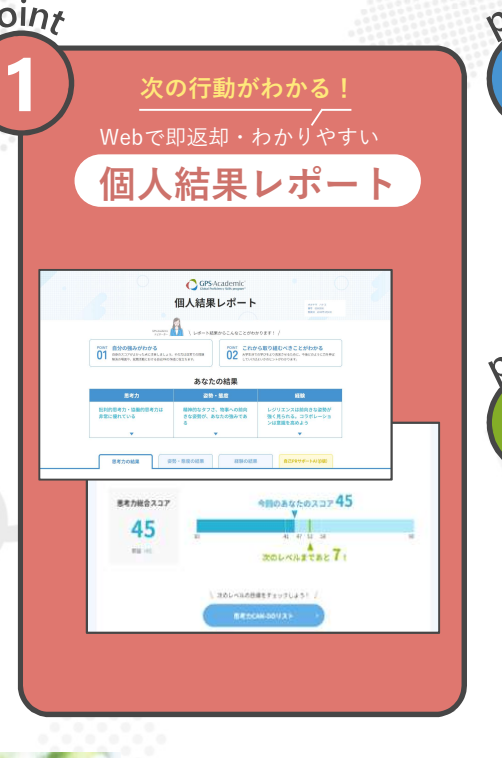

次の行動がわかる! はく こうしゃ <u>しゃんちとノエナ こうやく しゅうしゅ</u> **Webで即返却・わかりやすい**<br>Webで即返却・わかりやすい GPS – Academic「経験」結果を基にした 2 GPS – Academic「経験」結果を基にした マイキャラ判定 友だちとシェアできる! 3 就活への一歩が踏み出せる! C<br>
FRS – Academic 「経験」結果を基にした<br>
マイキャラ判定<br>
マイキャラ判定<br>
「マイキャラ判定」<br>
「<br>
The Society of Section 2014」<br>
「<br>
GPS – Academicの結果を基にした<br>
GPS – Academicの結果を基にした<br>
<br>
THE DPRサポートAI (タ版)<br>
<br>
EDPRサポートAI (タ版) 白己PRサポートAI  $(B)$ 版)

※②③は個人結果レポートの中の機能です

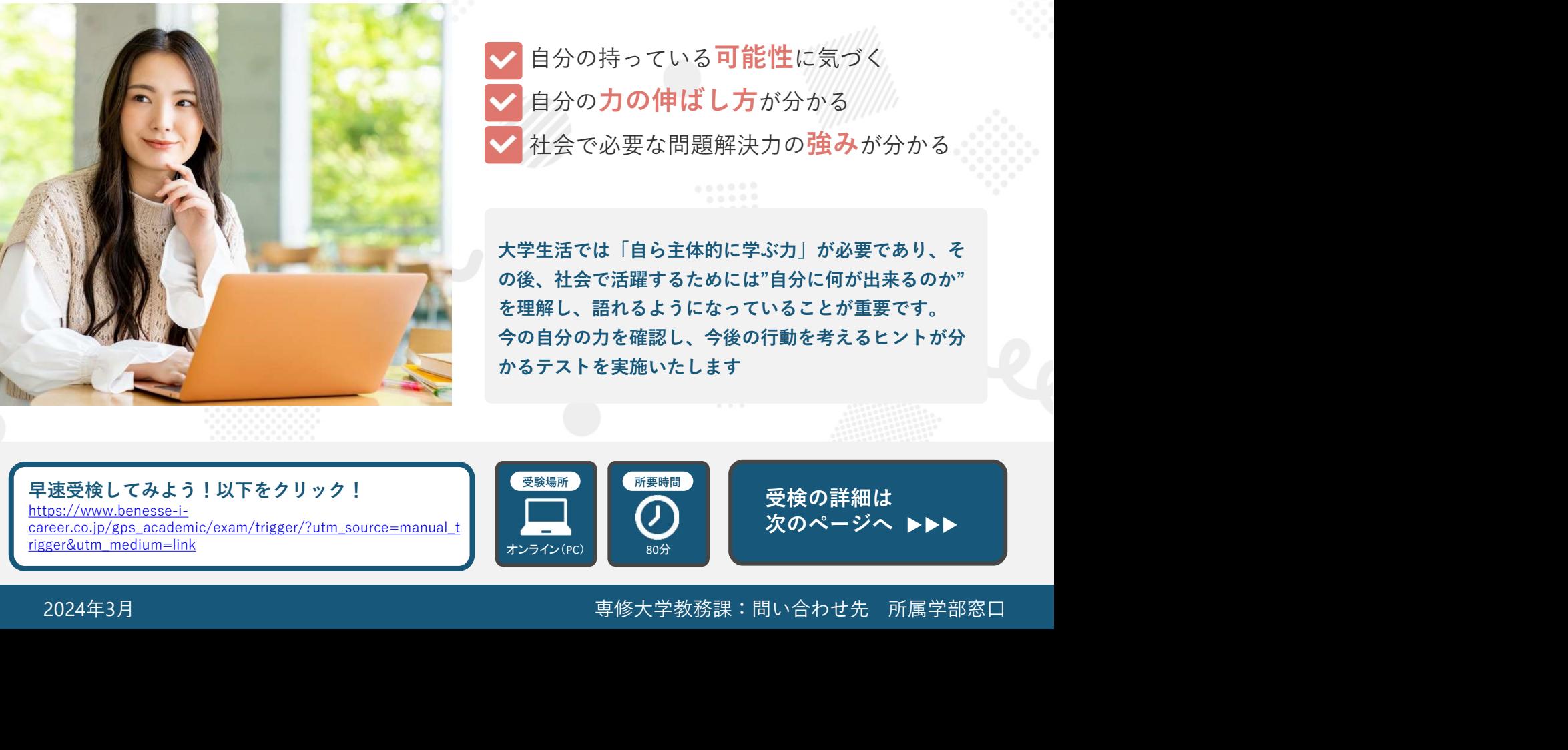

自分の持っている可能性に気づく 自分の力の伸ばし方が分かる 社会で必要な問題解決力の強みが分かる

大学生活では「自ら主体的に学ぶ力」が必要であり、そ の後、社会で活躍するためには"自分に何が出来るのか" を理解し、語れるようになっていることが重要です。 今の自分の力を確認し、今後の行動を考えるヒントが分 かるテストを実施いたします

早速受検してみよう!以下をクリック! まんじゅつ こうじょう マンス マンス https://www.benesse-icareer.co.jp/gps\_academic/exam/trigger/?utm\_source=manual\_t rigger&utm\_medium=link

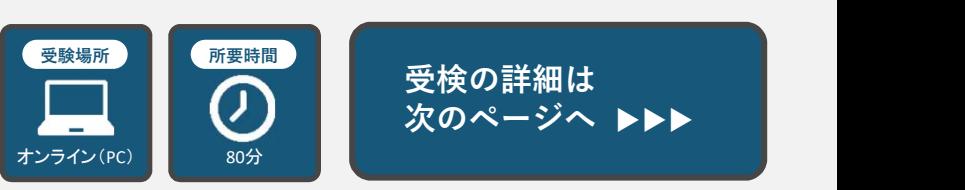

受検の詳細は 次のページへ ▶▶▶ 所要時間 しょうしょう しょうしょうしょう しょうしょう しょうしょう しょうしょう GPS-Academic®

### GPS-Academicは

<sup>受検前の準備と</sup> パソコン・タブレットで受検<br><sup>注意事項</sup> するテストです。 注意事項 くろく インクライン スプレー

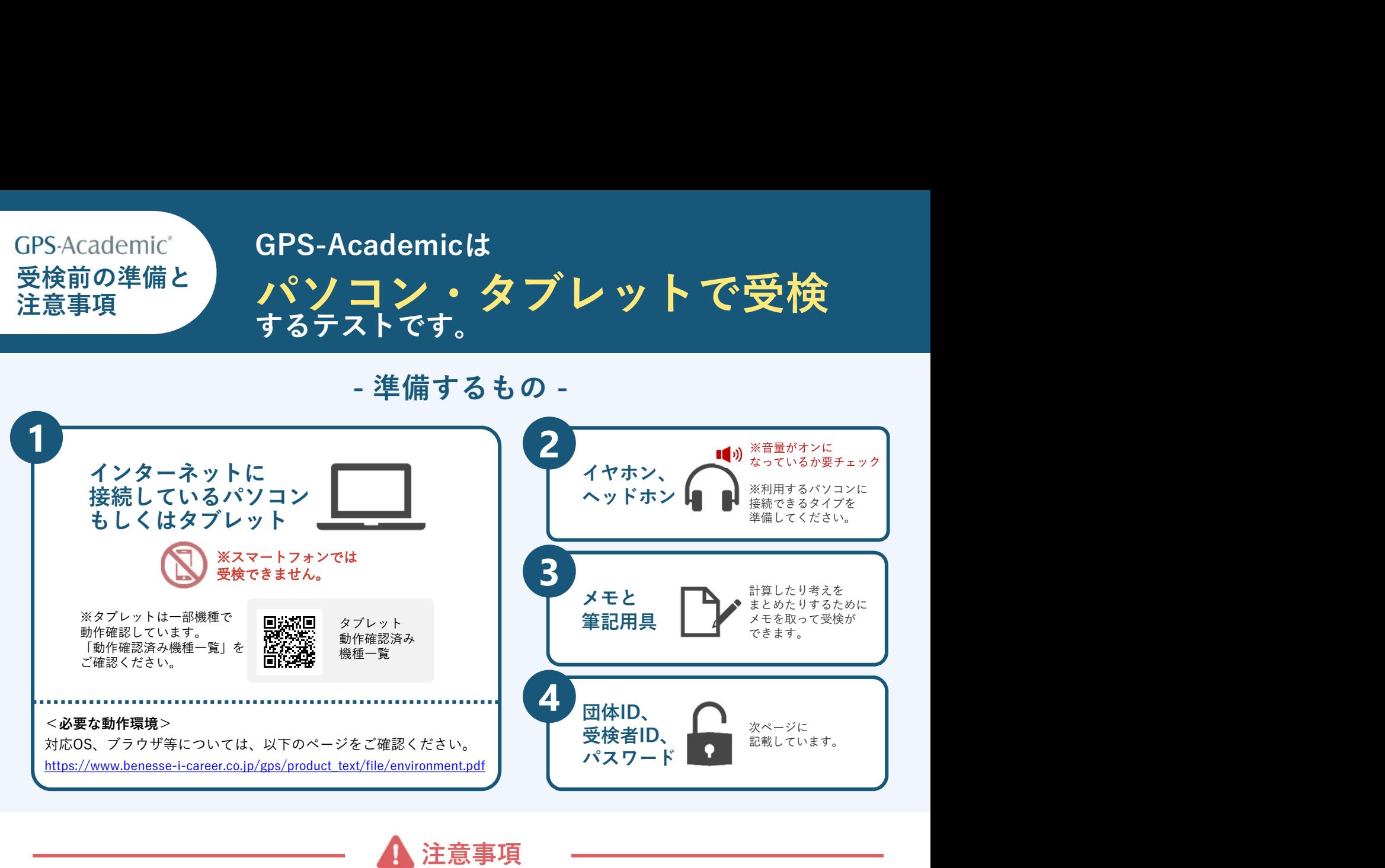

✓ 音声や動画を使用した問題の再生は一度のみです

✔ 一部のテスト問題には制限時間があります

【使用禁止】 ×ブラウザの矢印ボタン ×ブラウザの再読み込みボタン ×ブラウザやタブの「×」ボタン

- 何かおかしいと思った時は、ブラウザを全部閉じて再度ログインしてください。 解消しない場合は、時間をおいて再度お試しください。
- 定期メンテナンスのため、主に第2日曜日 (0:00~23:59) は 受検、結果の閲覧ができませんので、ご注意ください。詳細はログイン画面でご案内します。 この他にも、臨時メンテナンスが入る可能性がありますので、 期間・時間に余裕をもって受検してください。
- パソコン/タブレットのトラブル等により最後まで受検ができなかった場合は、 必ず下記の**受検者サポートデスク**に連絡してください。

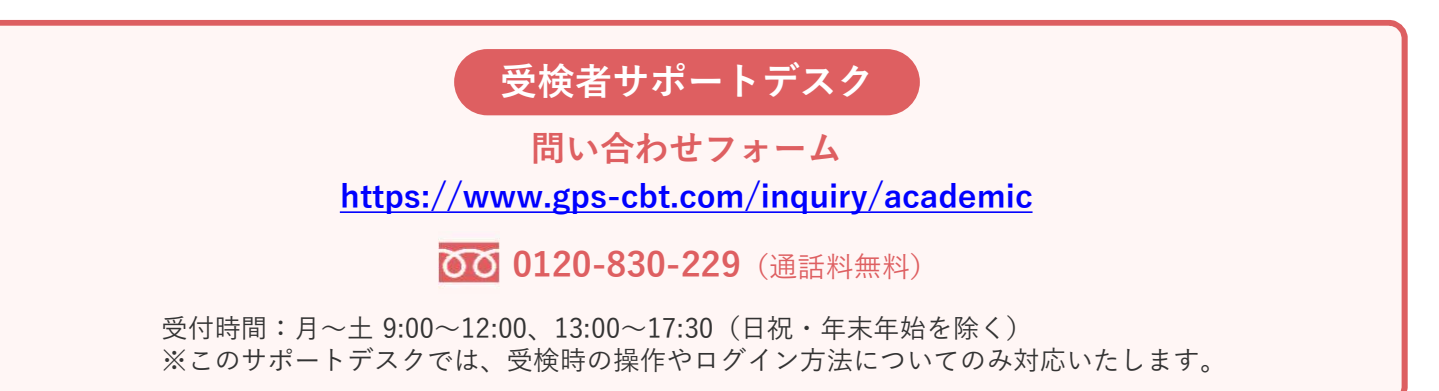

# GPS-Academic 受検マニュアル

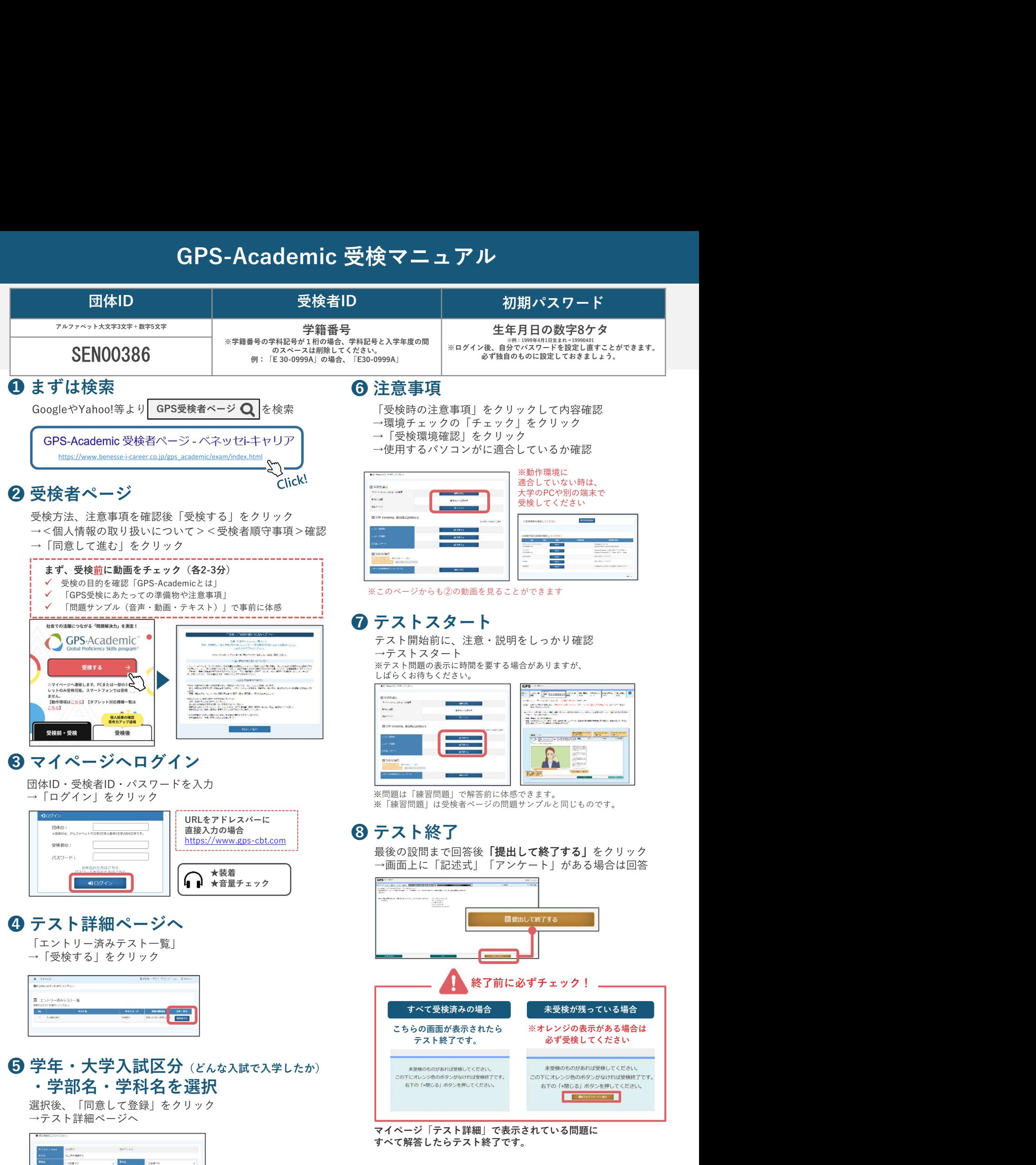

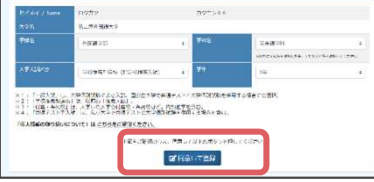

## GPS-Academic受検後の結果確認

# 『個人結果レポートWEB版』

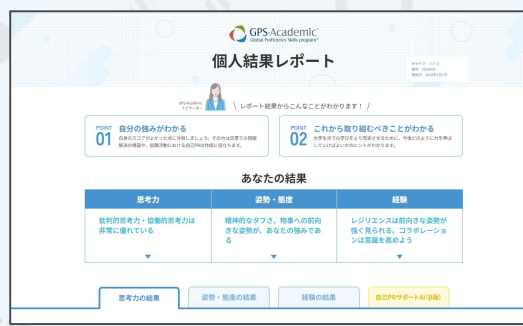

\cademic受検後の結果確認<br>
\2024年3月11日新リリース!/<br>
\結果レポートWEB版』<br>
GPS-Academic個人結果レポートがパワーアップ。<br>
SEB版では各スコアはもろんのこと、<br>
Xコアの見方やアドバイスも充実。 GPS-Academic個人結果レポートがパワーアップ。 WEB版では各スコアはもちろんのこと、 スコアの見方やアドバイスも充実。 その他、学習コンテンツなどへも簡単にアクセスできます。 ぜひWEB版を確認して、 今後の学生生活や就職活動に生かしていきましょう!

※ 2024/3/10までに受検をした方も、 3/11以降に再度ログインするとWEB版の個人結果レポートの閲覧が可能です ※PDF版の個人結果レポートは2024/3/11以降も引き続きご覧いただけます

### 結果に応じたアドバイス満載! | あなたのマイキャラは?

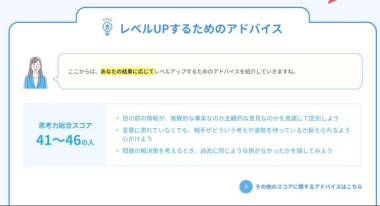

応じて、あなたに合ったレベルUP アドバイスを掲載。 アドバイスを掲載

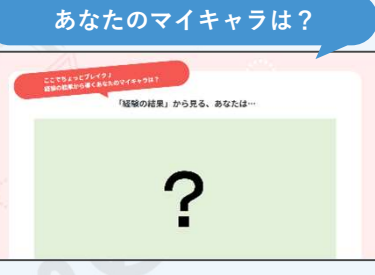

思考力、姿勢・熊度、経験の結果から導くマイキャラは? 経験の結果から導くマイキャラは? これまで頑張ったことと希望業界を 全部で11種類あるので、皆で見せ あってみましょう! 成のヒントをくれますよ!

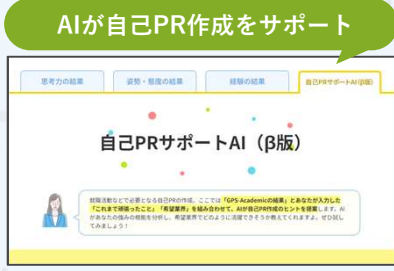

入力すればAIが結果を元に自己PR作

### 個人結果レポートの確認 ※結果は受検後すぐに返却されます

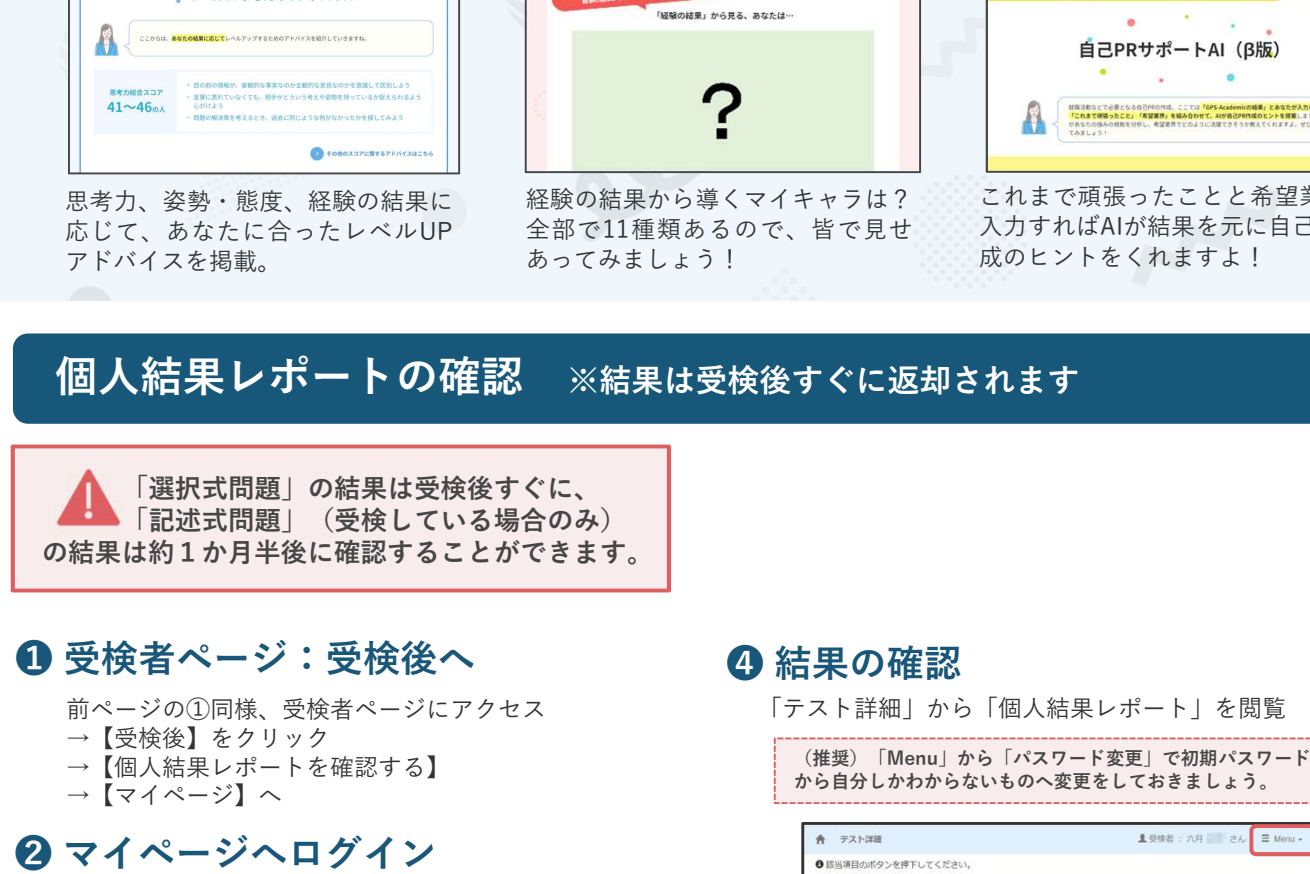

前ページの①同様、受検者ページにアクセス →【受検後】をクリック →【個人結果レポートを確認する】 →【マイページ】へ

団体ID・受検者ID・パスワードを入力 →「ログイン」をクリック

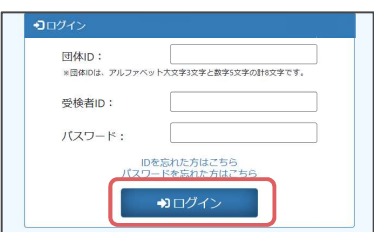

「エントリー済みテスト一覧」<br>→ 「受検済」をクリック

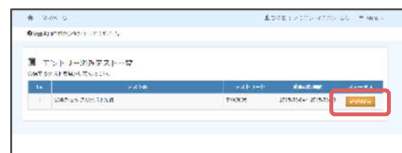

「テスト詳細」から「個人結果レポート」を閲覧

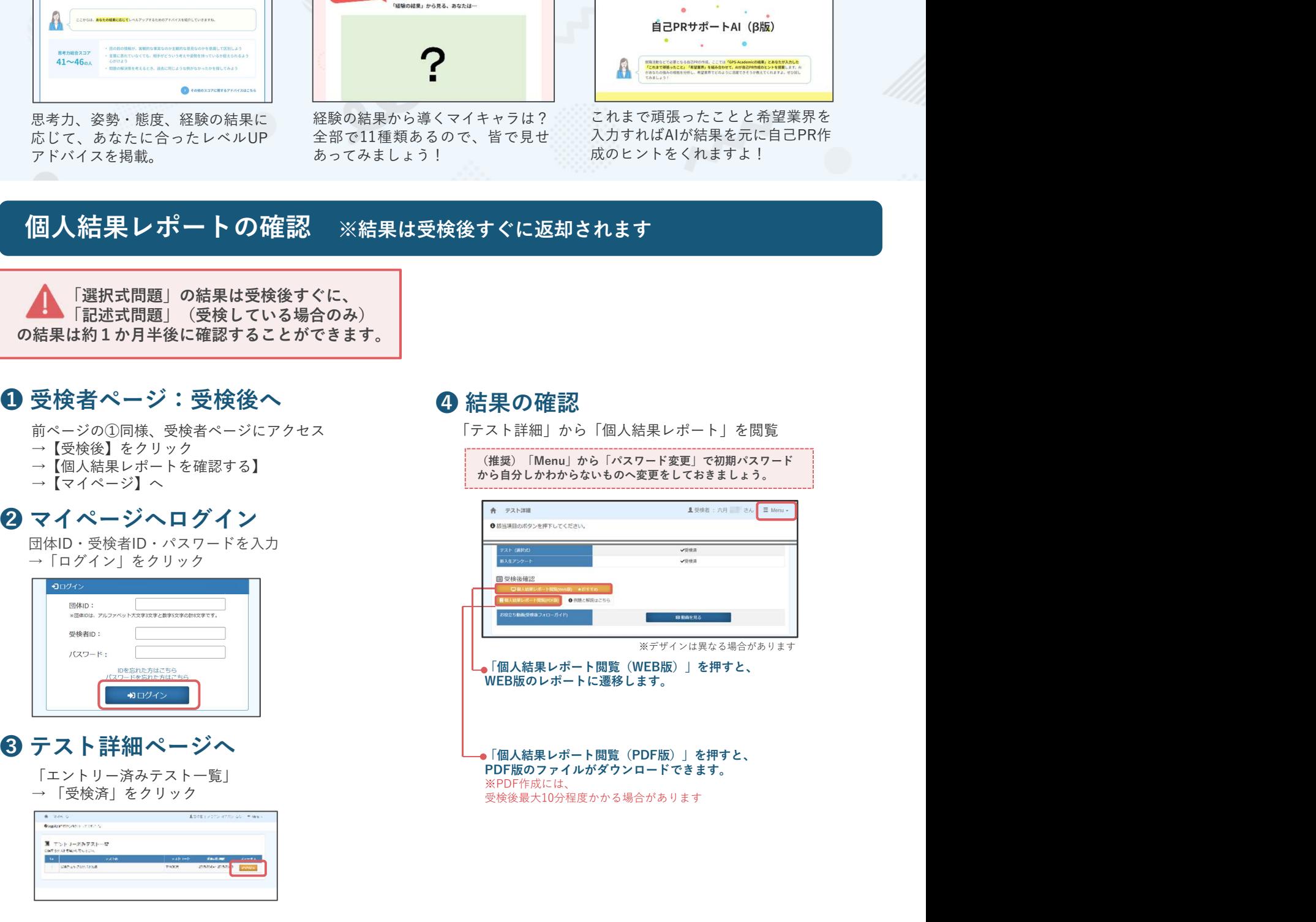